**ETAS SCODE-ANALYZER 2.6.2** Release Notes

DRIVING EMBEDDED EXCELLENCE

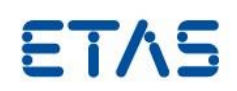

# ETAS SCODE-ANALYZER 2.6.2

Release Notes

**ETAS SCODE-ANALYZER 2.6.2** Release Notes

DRIVING EMBEDDED EXCELLENCE

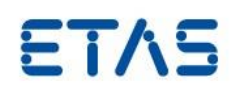

#### **Copyright**

The data in this document may not be altered or amended without special notification from ETAS GmbH. ETAS GmbH undertakes no further obligation in relation to this document. The software described in it can only be used if the customer is in possession of a general license agreement or single license. Using and copying is only allowed in concurrence with the specifications stipulated in the contract.

Under no circumstances may any part of this document be copied, reproduced, transmitted, stored in a retrieval system, or translated into another language without the express written permission of ETAS GmbH.

#### **© Copyright** 2019 ETAS GmbH, Stuttgart

The names and designations used in this document are trademarks or brands belonging to the respective owners.

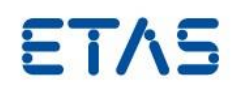

# Contents

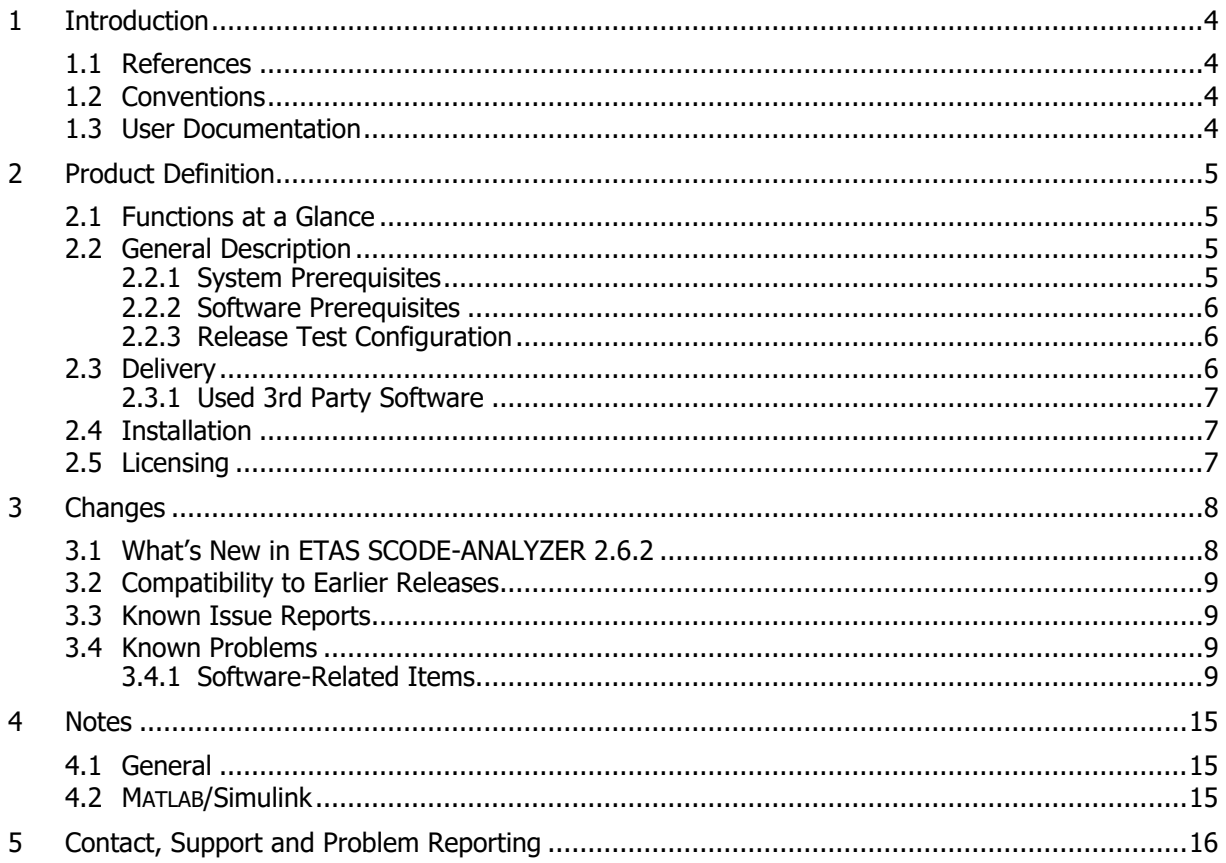

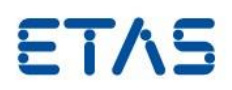

## <span id="page-3-0"></span>**1 Introduction**

ETAS SCODE-ANALYZER employs the SCODE Essential Analysis approach, which is a structured method used to increase the understanding of a problem and to reduce the complexity in the subsequent software and systems design. Often the term SCODE is used as a synonym for the SCODE Essential Analysis method. However, in a more general way, SCODE stands for System Co-Design, thus the co-engineering across different disciplines, e.g. control, software and hardware engineering.

ETAS SCODE-ANALYZER focusses on mastering the complexity of the software in automotive systems. Drivers for the complexity are increasing functionality, real-time behavior and customer variance. The Essential Analysis for physically dominated systems is an analysis method that allows reducing the system complexity to the unavoidable inherent problem complexity. This method has been applied successfully on several product relevant subsystems.

ETAS SCODE-ANALYZER is an Eclipse-based product. If you are familiar with using an Eclipse environment, then you should feel at home.

#### <span id="page-3-1"></span>1.1 References

- ETAS SCODE-ANALYZER Getting started.pdf
- Safety Advice.pdf

Both are available in the installed product.

#### <span id="page-3-2"></span>1.2 Conventions

The following typographical conventions are used in this document:

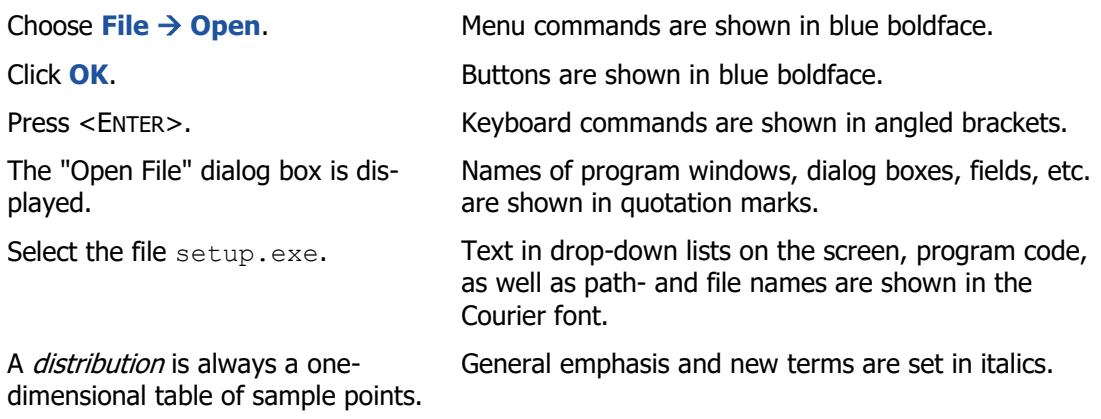

#### <span id="page-3-3"></span>1.3 User Documentation

The ETAS SCODE-ANALYZER user's documentation is provided as PDF (Getting Started) and online help. The online help is available at any time via the **Help**  $\rightarrow$  **Help Contents** menu.

The Getting Started manual in PDF format can be found on the installation disk and in the documents subfolder of your installation directory.

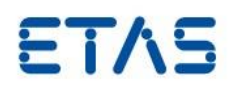

# <span id="page-4-0"></span>**2 Product Definition**

#### <span id="page-4-1"></span>2.1 Functions at a Glance

ETAS SCODE-ANALYZER yields a decomposition of the overall problem in several smaller sub-problems, which can be solved separately and more easily. The integration of the subproblem solutions then provides the overall solution to the original problem. Main features of the tool are:

- An editor to define the input and output space by a Zwicky box in terms of Dimensions and Alternatives
- An editor to define modes by assigning input sets to output sets taking into account different analyses on input and output spaces
- An editor to define mode transitions to specify which context changes cause a transition between system modes
- A graphical editor to show the decision tree for modes and transitions which can be optimized to find the shortest transition between system modes
- Extensible code generators that can translate the system into code. This code can be executed or simulated, or post processed and integrated in real life production code

#### <span id="page-4-2"></span>2.2 General Description

#### <span id="page-4-3"></span>2.2.1 System Prerequisites

The following minimum system prerequisites have to be met:

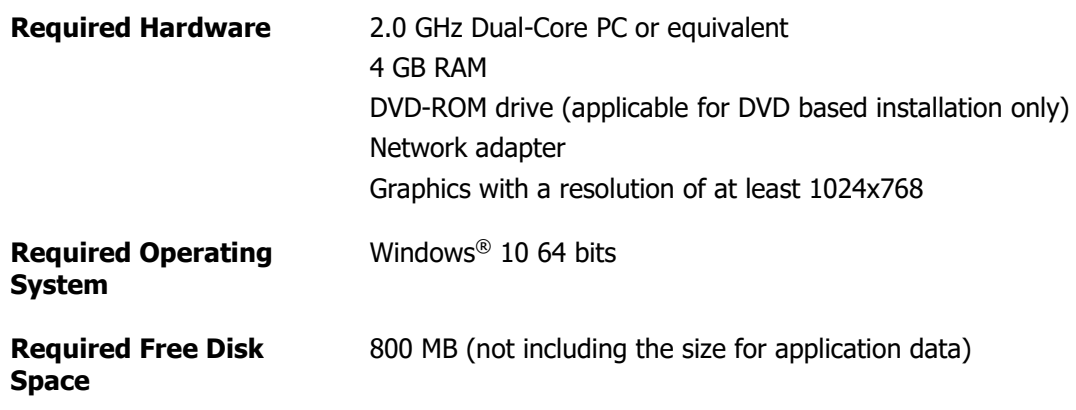

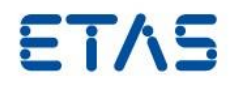

The following system prerequisites are recommended:

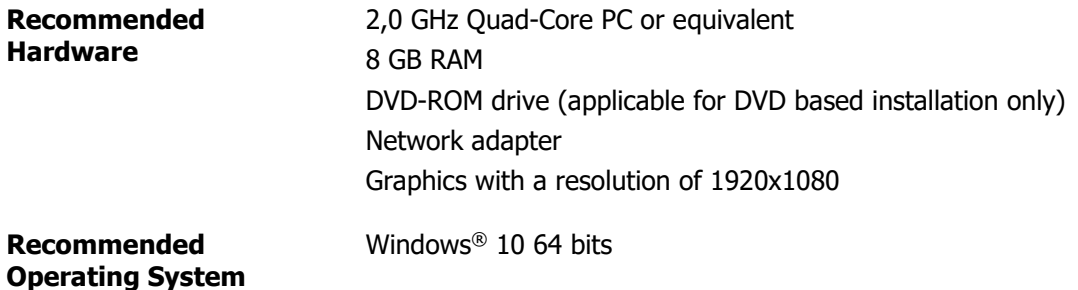

**Recommended Free Disk**  >2,0 GB **Space**

#### <span id="page-5-0"></span>2.2.2 Software Prerequisites

MATLAB installation is required for seamless integration between ETAS SCODE-ANALYZER and MATLAB/Simulink.

#### <span id="page-5-1"></span>2.2.3 Release Test Configuration

This release has been tested on the following host systems:

Windows 10 64bit

Tests have been performed with

MATLAB 2015b (64bit), 2016b, 2017b, 2018b

### <span id="page-5-2"></span>2.3 Delivery

The software is delivered with an installation routine on a DVD including ETAS SCODE-ANALYZER software, documentation, tools, utilities, and further information. All software documentation is available in the Portable Document Format (PDF), which requires Adobe® Reader®.

The DVD contains the following items:

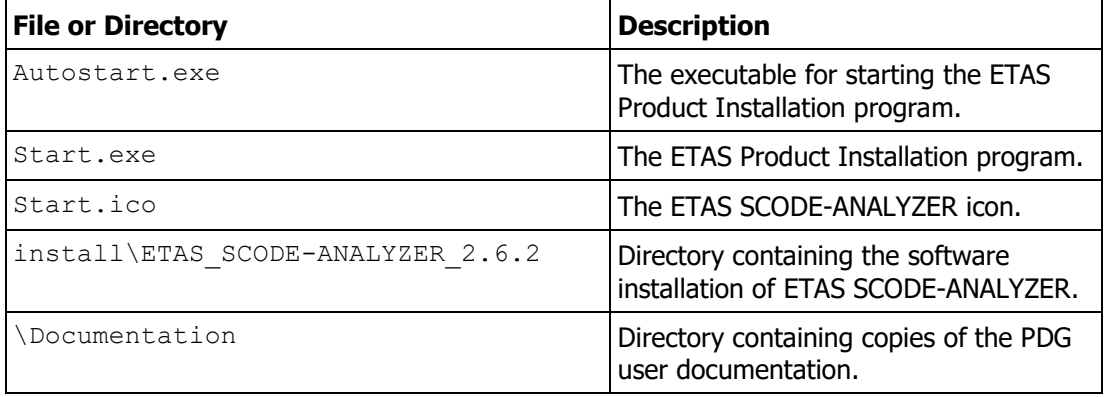

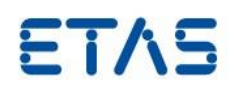

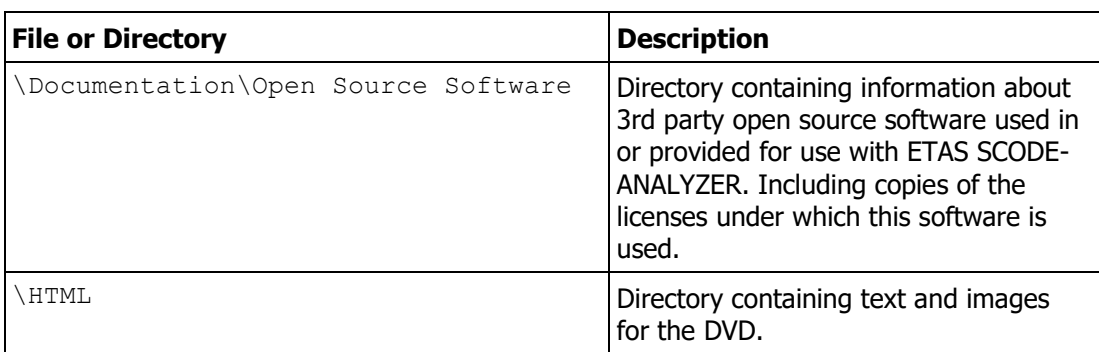

#### <span id="page-6-0"></span>2.3.1 Used 3rd Party Software

ETAS SCODE-ANALYZER makes use of third-party software components. Licensing information for these components can be found in Documentation\ETAS SCODE-ANALYZER 2.6.2 OSS Attributions.pdf.

#### <span id="page-6-1"></span>2.4 Installation

ETAS SCODE-ANALYZER is distributed as a standard Microsoft Windows installer. Run setup.exe and follow the on-screen instructions to install the ETAS SCODE-ANALYZER tool.

Installation procedures and hints can be found in Documentation\ETAS SCODE-ANALYZER 2.6.2 Getting Started.pdf.

#### <span id="page-6-2"></span>2.5 Licensing

Licenses can be ordered via your regional ETAS sales representative.

For evaluation of the product, there is the possibility to request evaluation licenses with a 3 months duration. Please contact your regional ETAS Sales Representative.

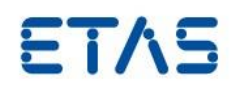

## <span id="page-7-0"></span>**3 Changes**

This chapter describes changes with respect to the previous version of ETAS SCODE-ANALYZER.

## <span id="page-7-1"></span>3.1 What's New in ETAS SCODE-ANALYZER 2.6.2

In this section, we give a rough overview over the new features available since version 2.5.0:

- Improvements in the layout of decision trees:
	- Display the decision tree either horizontally or vertically
	- Display the decision tree as a compressed directed acyclic graph (displaying identical subgraphs only once)
- Improved influence on code generation:
	- Representation types and values can be taken from extern and are used "verbatim"
	- Inclusion of external header file in C-Code generation
	- Option to choose the default of the encoding when using "external encoding" to normal unsigned integer types from 0 ... n
	- Options to create and use code generator specific subfolders
	- Option to generate code for a mode based on the mode decision tree
	- The target location for generated code can now be configured for each generator to the same project, to another project in the workspace or to an external location
- ESDL code generation has been enhanced:
	- An ETAS SCODE-ANALYZER tool logo is displayed on generated ESDL blocks
	- The layout of generated ESDL blocks has been improved
	- Along with the ESDL code a layout file is also generated for each flow
- Report generation has been made configurable with respect to its content and may include the mode transition diagram as well as the decision tree
- General
	- The ETAS SCODE-ANALYZER model is now validated upon editing and save. Validation issues (errors, warning) etc. are shown in the Problems View with quick fixes to resolve most of them. Code generation is not possible for models with errors or if a model contains no valid states or modes with no rules
	- The ETAS SCODE-CONGRA perspective can now be activated via the perspective bar
	- $-$  A new dimension type "Zwicky box" has been added to make the modes of another ETAS SCODE-ANALYZER model available as alternatives (hierarchical Zwicky box)
- Code Generation
	- ETAS SCODE-ANALYZER can generate code from the Decision Trees for Modes ("Generation Source = Mode Transition Matrix" and "Rule Generation Type = Mode decision tree"). Since Decision Trees are built based on their potential input states and Non-System states are assumed to be physically impossible, some alternatives may not be displayed in Decision Trees (the filter "Show Non-System States" is only effective for outgoing states). Consequently, the code generator ignored Non-

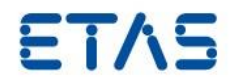

System States and did not generate query statements for them. This behavior is in line with the physical meaning of Non-System states. It was, however, inconsistent with the computed fingerprint, which also includes all Non-System States. As a consequence, we modified code generation to add code also for Non-System States.

## <span id="page-8-0"></span>3.2 Compatibility to Earlier Releases

It is recommended to use a new workspace with each new release. Additional semantic checks and analyses introduced may cause models originally developed in earlier releases to generate new warnings and errors.

## <span id="page-8-1"></span>3.3 Known Issue Reports

If a product issue develops, ETAS will prepare a Known Issue Report (KIR) and post it on the internet. The report includes information regarding the technical impact and status of the solution. Therefore, you must check the KIR applicable to this ETAS product version and follow the relevant instructions prior to operation of the product.

The Known Issue Report (KIR) can be found here:

<http://www.etas.com/kir>

#### <span id="page-8-2"></span>3.4 Known Problems

This section describes the set of known problems.

#### <span id="page-8-3"></span>3.4.1 Software-Related Items

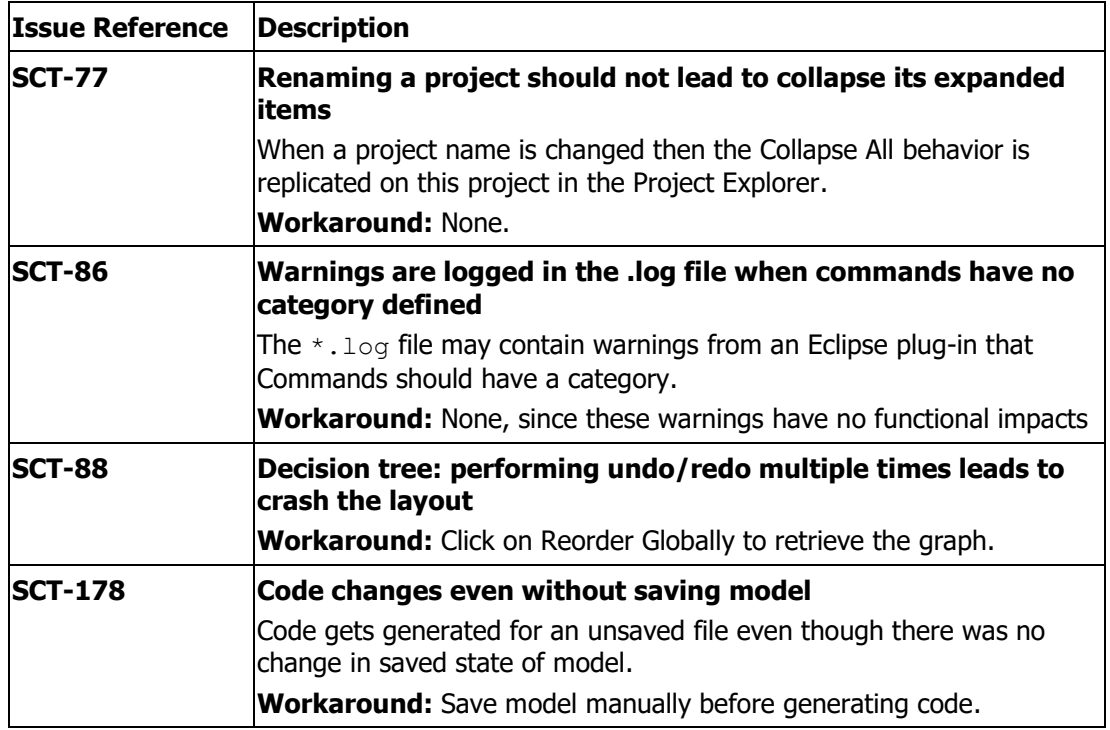

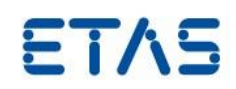

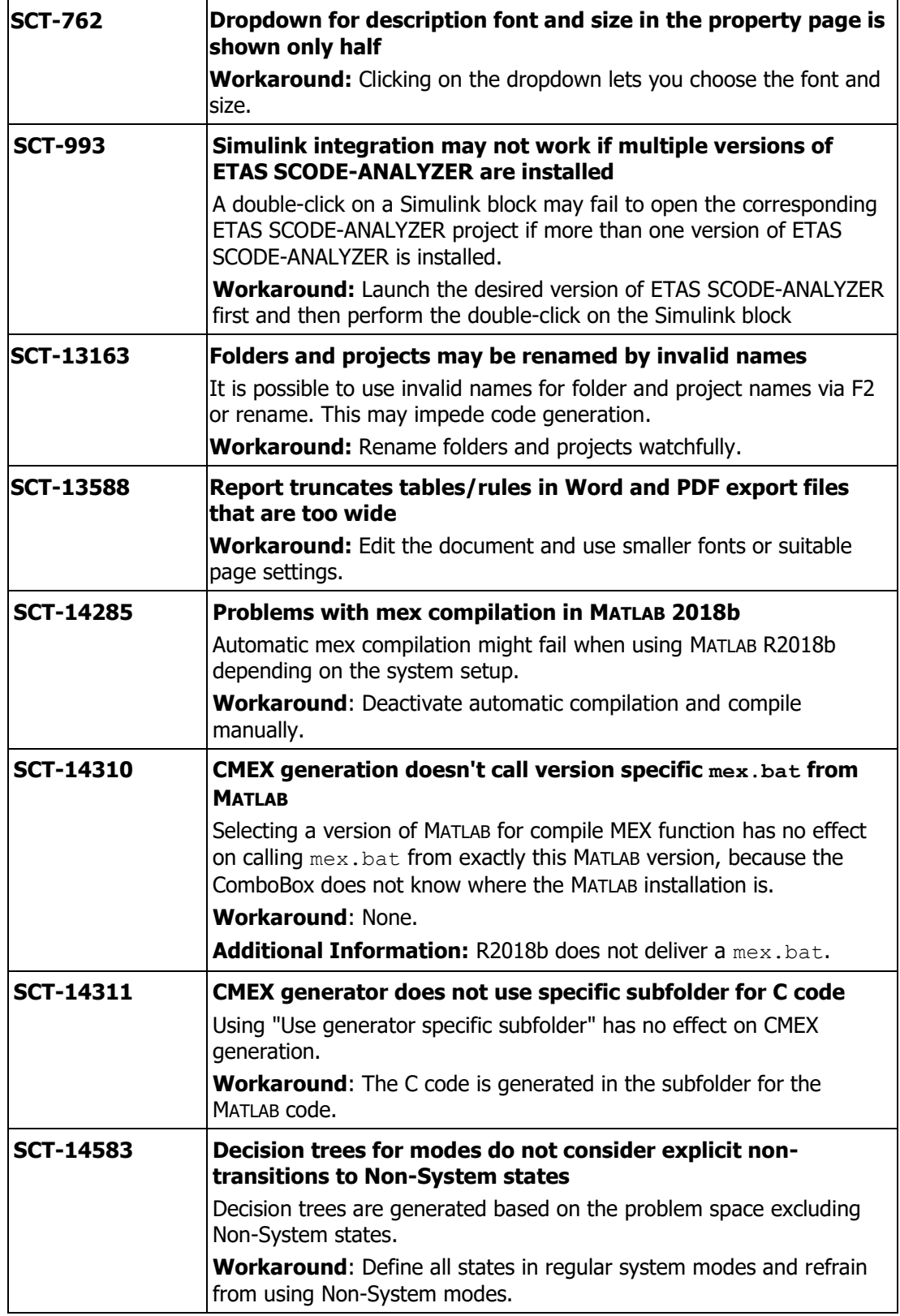

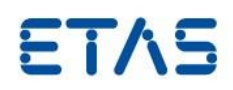

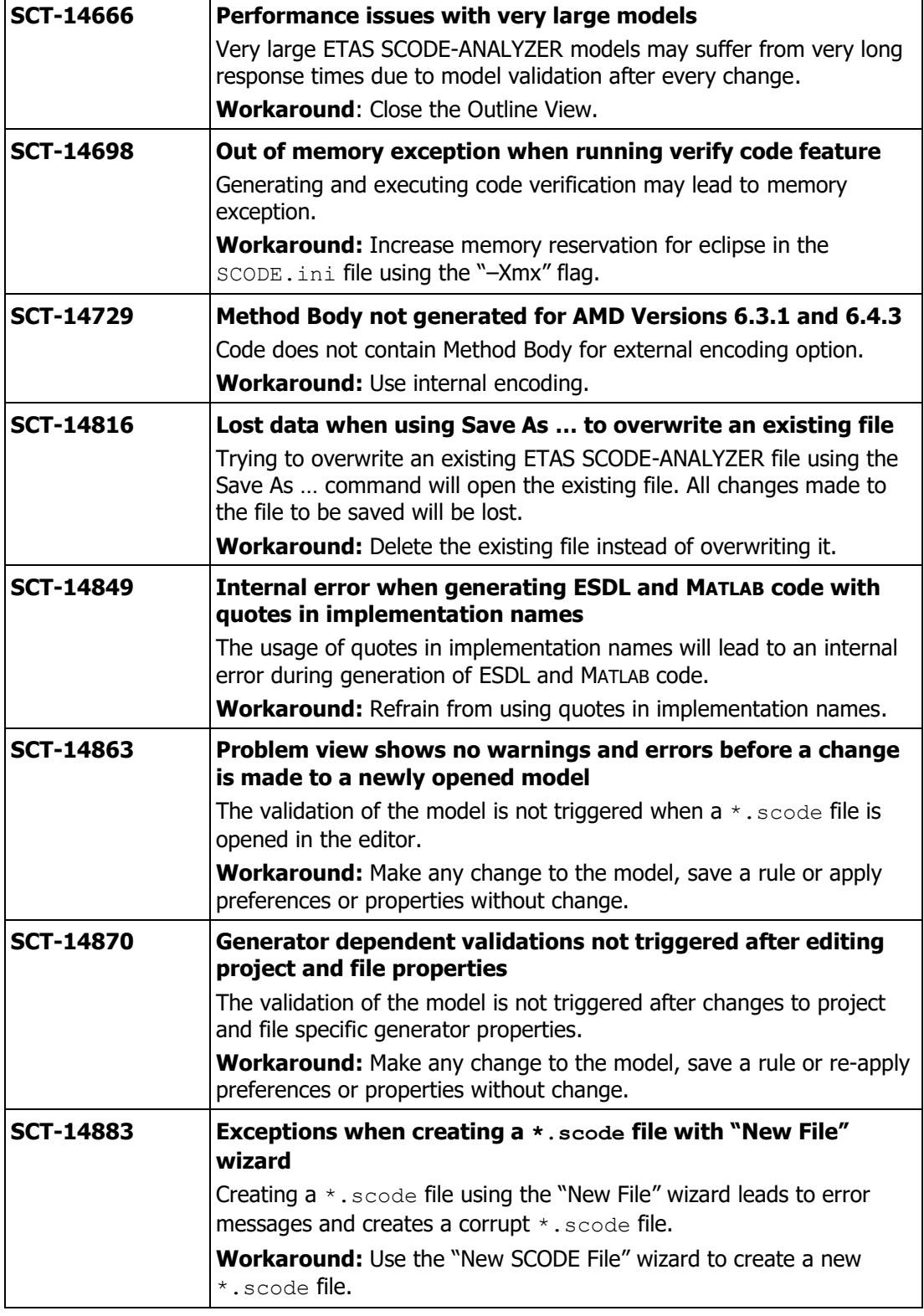

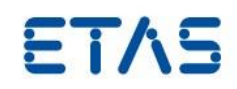

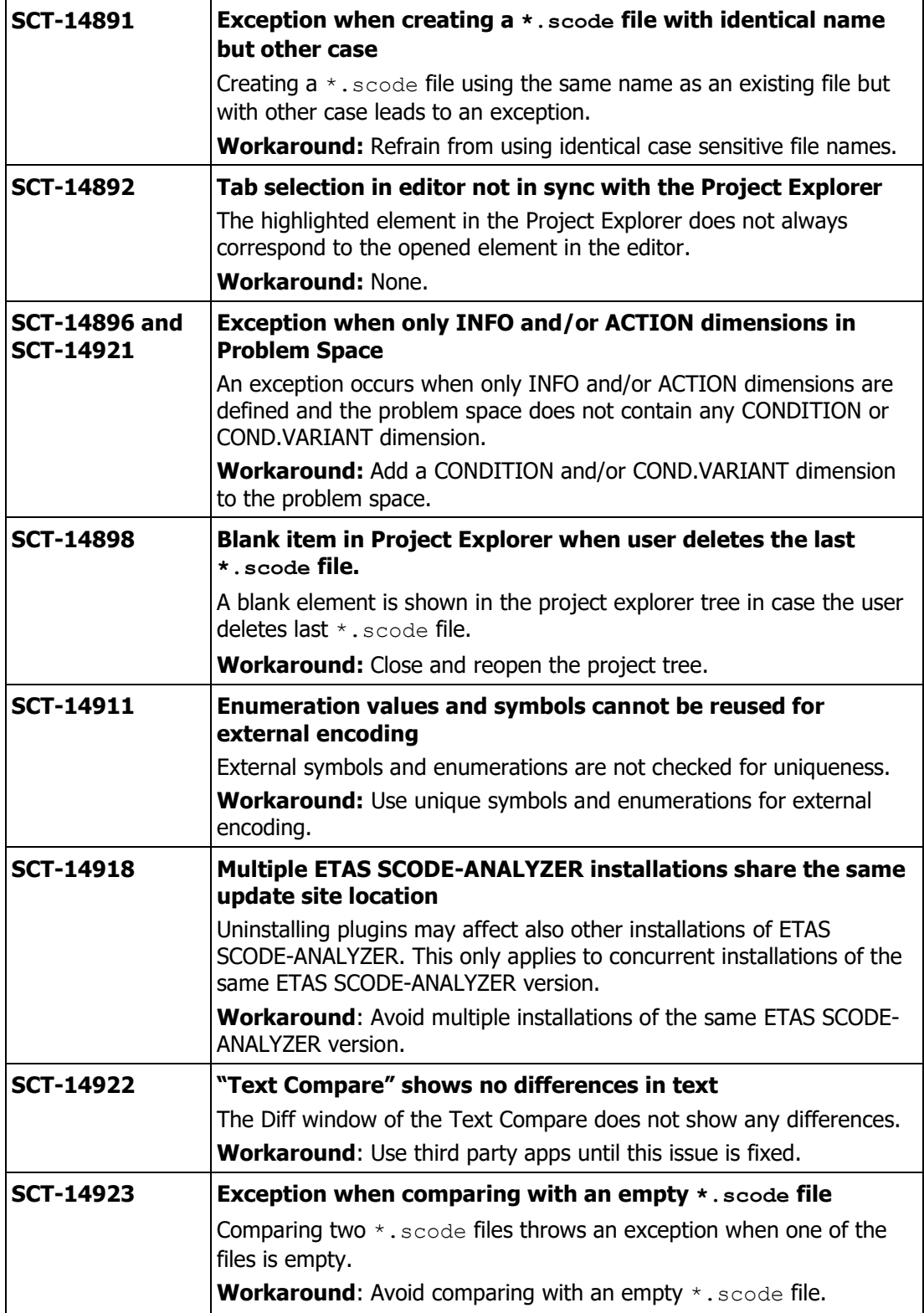

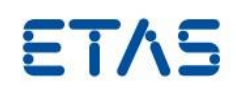

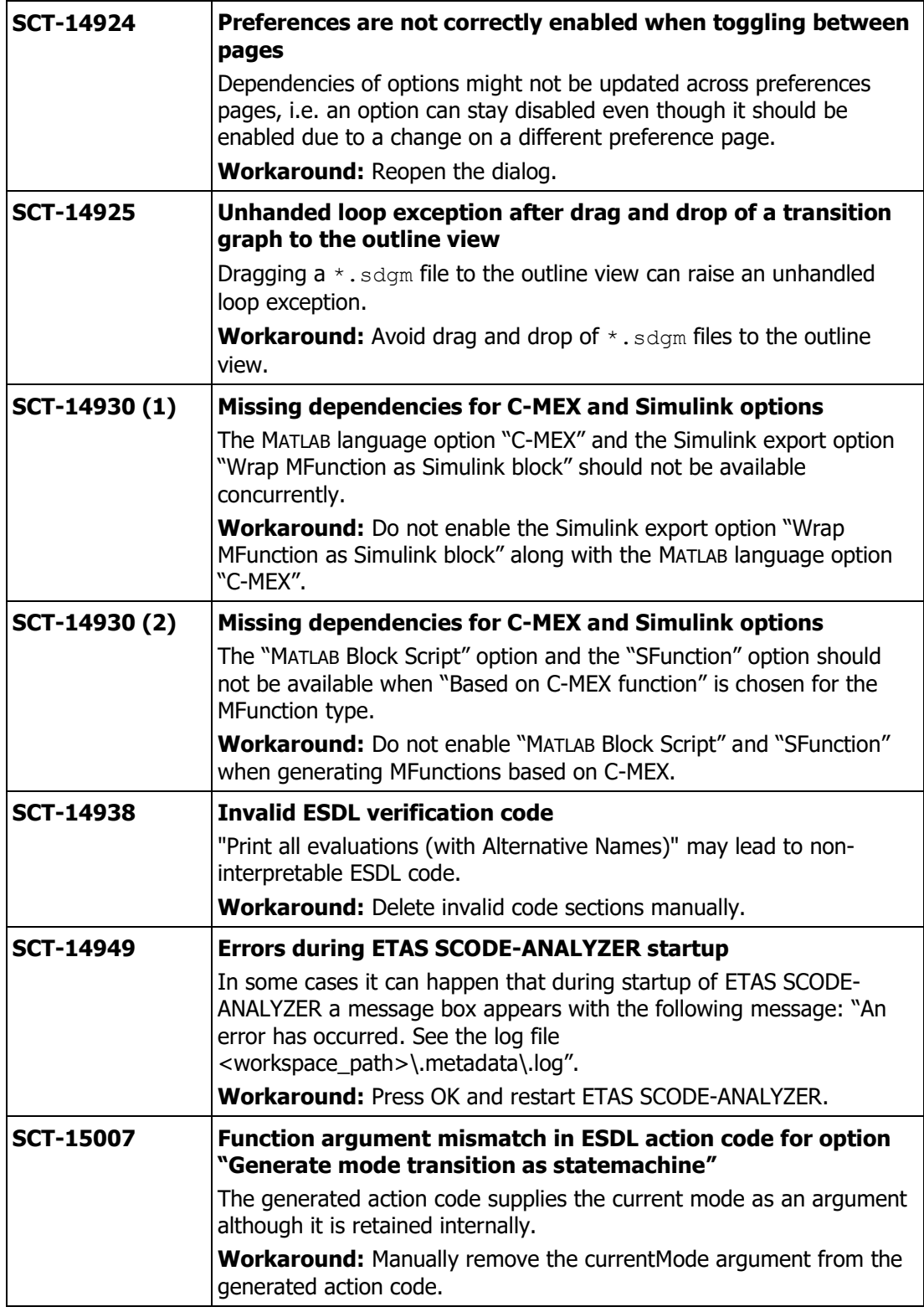

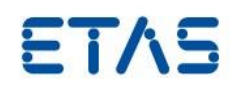

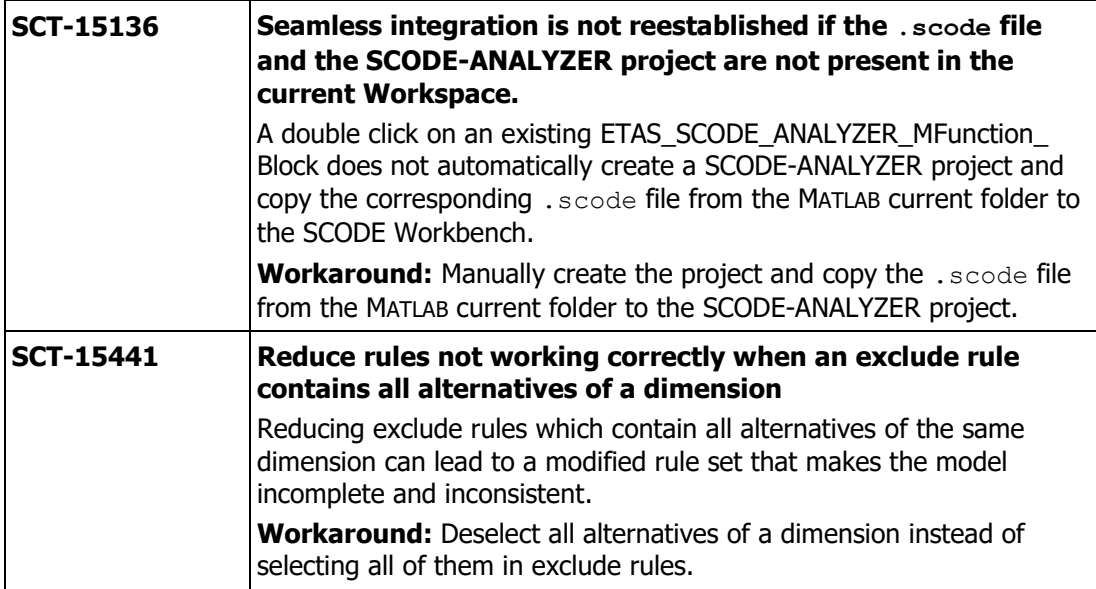

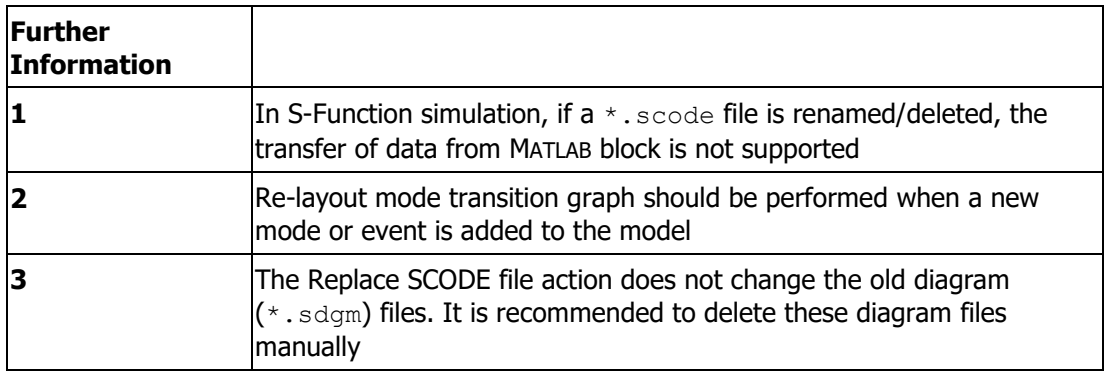

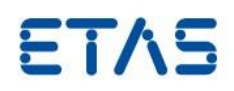

### <span id="page-14-0"></span>**4 Notes**

#### <span id="page-14-1"></span>4.1 General

- Edit functionality in mode transition graph is not supported.
- Non-system modes are not excluded while calculating decision tree for outgoing events.
- The  $*$ . sdgm and  $*$ . scode files are tightly coupled by the name. Renaming of the  $*$ . scode file will make the nodes and edges in the  $*$ . sdgm diagram file appear with (X).
- On changing the model, the  $*$  sdgm diagram will only be updated after the changes are saved in the \*. scode file.
- C Code is compiled and verified on MinGW and is checked for MISRA compliance up to warning level 3
- Bit field representation is not supported for any code type other than C.
- State machine code for binary decision tree is not supported for ASCET/ESDL.
- <span id="page-14-2"></span> Use of macros/extended macros is not supported with dimension representation as enumeration for C code.

#### 4.2 MATLAB/Simulink

- For round trip engineering between ETAS SCODE-ANALYZER and MATLAB, connection between the tools should be established.
- If an exception occurs or the connection between MATLAB and ETAS SCODE-ANALYZER is lost, both the tools need to be restarted.
- MATLAB block is updated upon 'Save' operation on  $*$ . scode files.
- Before uninstalling ETAS SCODE-ANALYZER all connections to MATLAB versions must be removed in the MATLAB/Simulink section of `Windows/Preferences´ in order to be able to reestablish connections with a newer release of the product.
- Struct of Enumeration code is not supported for MATLAB.
- Manual editing of unit delay blocks in MATLAB is not supported as they are generated from ETAS SCODE-ANALYZER.

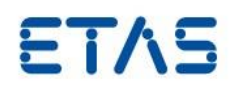

## <span id="page-15-0"></span>**5 Contact, Support and Problem Reporting**

For details of your local sales office as well as your local technical support team and product hotlines, take a look at the ETAS website:

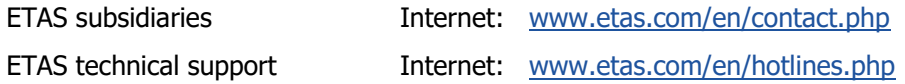